Министерство науки и высшего образования Российской Федерации

Федеральное государственное бюджетное образовательное учреждение высшего образования «Петрозаводский государственный университет»

Институт математики и информационных технологий

Рыбин Егор Ильич

Отчет по дисциплине «Верификация программного обеспечения»

Петрозаводск — 2019

# Содержание

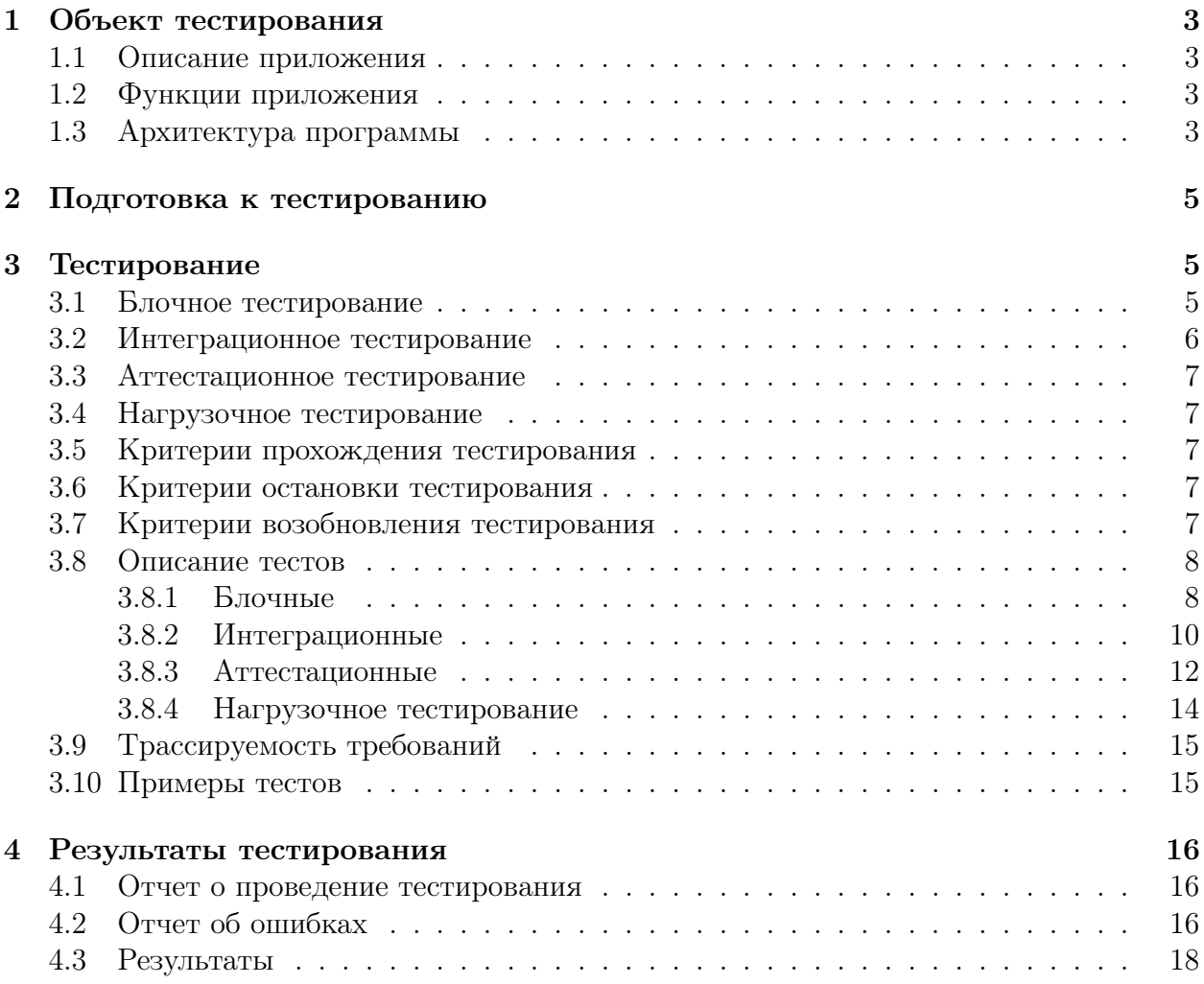

# <span id="page-2-0"></span>1 Объект тестирования

### <span id="page-2-1"></span>1.1 Описание приложения

Приложение для создания бекапов. На основе конфигурационного файла создается локальная копия другого локального или удаленного файла. Доступ к удаленным файлам осуществляется через sftp. Дополнительно возможно gzip сжатие получающихся бекапов.

Программа написана на языке программирования Go. Для создания тестов используется встроенный модуль testing.

### <span id="page-2-2"></span>1.2 Функции приложения

Функции приложения:

- 1. Создание бекапа
	- (a) Локального файла
	- (b) Удаленного файла через sftp
- 2. Сжатие бекапа

### <span id="page-2-3"></span>1.3 Архитектура программы

Модули:

- 1. Основной модуль
	- Чтение конфигурационного файла
	- Подготовка и вызов соответствующих функций
	- Копирование файла

### 2. File

Работа с локальными файлами.

- Открыте
- Чтение
- 3. Sftp

Работа с удаленными файлами через sftp.

- Открыте
- Чтение

### 4. Gzip

Добавление сжатия на поток записи файла.

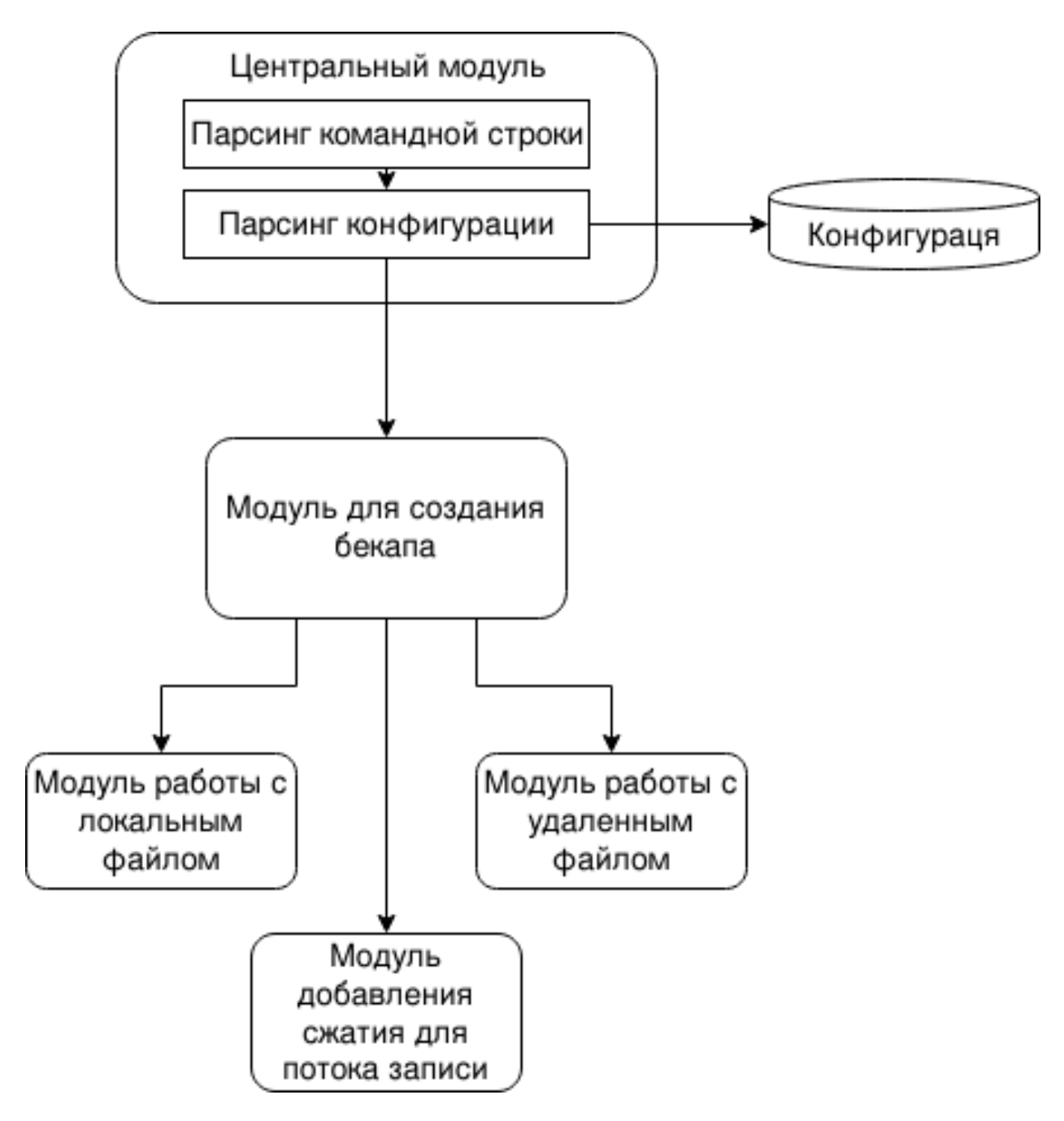

Рис. 1: Архитектура программы.

#### <span id="page-4-0"></span>Подготовка к тестированию  $\overline{2}$

Для проведения полноценного тестирования требуются заранее подготовленные локальные файлы, удаленные файлы с доступом по sftp и тестовый сервер.

Для создания тестового ssh сервера с файлами, с которых можно будет создавать бекапы, используется docker. За основу взят docker image hermsi/alpine-sshd - контейнер основанный на Alpine Linux с установленным sshd демоном и возможностью очень просто указать необходимые для авторизации логин и пароль, что необходимо для упрощения проведения процедуры тестирования.

Для ssh подключения. В качестве пользователя используется аккаунт root. В качестве пароля задано pass1234. Сервис слушает на порту под номером 1234 на localhost На сервере в домашем каталоге пользователя root создан файл:

• 1-ssh.txt и содержанием 'Hello, sftp!'

Локально кампьютере, в дирректории из которой происходит процесс тестирования, созданы файлы:

- test.txt c содержимым вида 'Blah, blah blah. Blah! Blah blah blah, blah.'
- $t$ /test.txt с содержанием вида 'Test1' и символическая ссылка  $t$ 2 на папку  $t$

Так же в тестирование задействованы стандартные для unix-like систем, уже существтующие файлы:

- /dev/zero специальный устройство генерирующее поток 0, к которому можно обращатся как к обычному файлу;
- /etc/shadow файл к которому у обычного пользователя нет доступа;

Все файлы которые будут произведенны во время тестирования (созданные бекапы файлов) будут находится либо в каталоге из которого проводилось тестирование, если для теста необходимо убедится в правильности содержимымого файла, или во временном каталоге /tmp/.

#### <span id="page-4-1"></span>3 Тестирование

#### <span id="page-4-2"></span>3.1 Блочное тестирование

Блочные тесты проверяют работоспособность отдельных функций программы. Их поведение не зависит от результатов работы других тестируемых функций. Для их проверки в качестве аргументов при вызове функции передаются различные значения, после чего возвращаемый результат функции проверяется на наличие ошибок.

Тестируемые функции:

• OpenSftpFile(user, password, host, file string) (\*Sftp, error) -  $O$ TKpbIтие удаленного файла через sftp.

В качестве аргументов принимает имя, пароль которые используются в ssh, ssh адресс, к которому необходимо подключаться, и имя файла.

- user - строка с именем пользователя;

- passwod строка с парелем пользователя;
- host строка с хостом для подключения:
- file строка с путем до файла на хосте;

Возвращает структуру с возможностью чтения удалленого фалйа по sftp.

• OpenLocalFile(src string) (\*File, error) –  $O$ ткрыте локального файла на чтение.

В качестве аргумента принимает имя файла.

- src - строка с путем до файла на локальном компьютере;

Вовзращает структуру с возможностью чтения локального файла.

- AddGzipIf(src io.WriteCloser, is bool) io.WriteCloser  $-\sqrt{100}$ авление сжатия. В качестве аргументов принимает поток записи и булеву переменную.
	- src поток записи бекап файла;
	- is булева переменная, обозначающая нужно ли добалять поток сжатия;

Возвращает модифицированный поток записи, с добавленным сжатием.

- Copy(src io. Reader, dst io. Writer) (int64, error)  $-$  Konupobal Hue. В качестве аргументов принимаются поток чтения и записи.
	- src поток чтения файла с которго делается бекап;
	- dst поток записи файла в который записывается бекап;

Копирует данные из структуру с возможностью чтения, переданной в первом аргументе, в структуру с возможностью записи, переданную во втором аргументе.

#### <span id="page-5-0"></span>3.2 Интеграционное тестирование

При интеграционном тестировании проверяется взаимодействие существтующих модулей. Описанные выше, в блочном тестирование, функции, принимают ввод и отдают вывод другим. Таким образом проверяется отсутсвие ошибок во взаимодействие их между друг другом.

Для интерграционного тестирования используется функция:

 $\bullet$  runInstance(data backupInstance) error -  $Co$ здание бекапа.

В качестве аргументов передается структура содержащая необходимую для осуществления бекапа информацию: имя, пароль, хост если это sftp, имя файла, имя сохраненной копии файла.

Возвращает ошибку, в случае возникновения соответсвующей во время выполнения функции.

Она, на основе входной структуры, вызывает соответсвующие другие функции, позволяя протестировать сценарии задействущие несколько функций:

- OpenLocalFile  $\rightarrow$  Copy
- OpenSftpFile  $\rightarrow$  Copy
- OpenLocalFile  $\rightarrow$  AddGzipIf  $\rightarrow$  Copy

#### <span id="page-6-0"></span>3.3 Аттестационное тестирование

Тестирование работы программы в целом. Произовдится путем запуска тестировщиком скомпилированной программы и созданием необходимых конфигурационых файлов. Таким образом проверяется работоспособность программы в виде приближенном к реальным условиям эксплуатации.

Запуск программы производится из консоли посредством команды:

### ./main conifg.json

- где main это название скомпилированной программы, а

config. json это название конфигурационного файла.

Для общего тестирования программы подготовленны специальные файлы конфигурации, которые позволяют протестировать работы программы в целом, сценарии вида:

- Start  $\rightarrow$  ParseConfig  $\rightarrow$  OpenLocalFile  $\rightarrow$  Copy  $\rightarrow$  End
- Start  $\rightarrow$  ParseConfig  $\rightarrow$  OpenSftpFile  $\rightarrow$  AddGzipIf  $\rightarrow$  Copy  $\rightarrow$  End

#### <span id="page-6-1"></span> $3.4$ Нагрузочное тестирование

Нагрузочное тестирование проверяет работу приложения в экстримальных условиях: при большом количестве операций копирования, при копировании больших файлов.

#### <span id="page-6-2"></span>3.5 Критерии прохождения тестирования

Тест считается пройденным если полученный и ожидаемый результат совпадают. Тестирование считается пройденным если во время его прохождения не выявлено критических ошибок и процент пройденных тестов не меньше  $80\%$ .

#### <span id="page-6-3"></span>3.6 Критерии остановки тестирования

Тестирование должно быть остановленно если количество непройденных тестов больше 30% от общего количества, а так же при обнаружении критических ошибок сильно влияющих на функциональность приложения.

#### <span id="page-6-4"></span>Критерии возобновления тестирования 3.7

Тестирование возобнавляется при исправлении ошибок на предыдущем этапе тестирования.

# <span id="page-7-0"></span>3.8 Описание тестов

# <span id="page-7-1"></span>3.8.1 Блочные

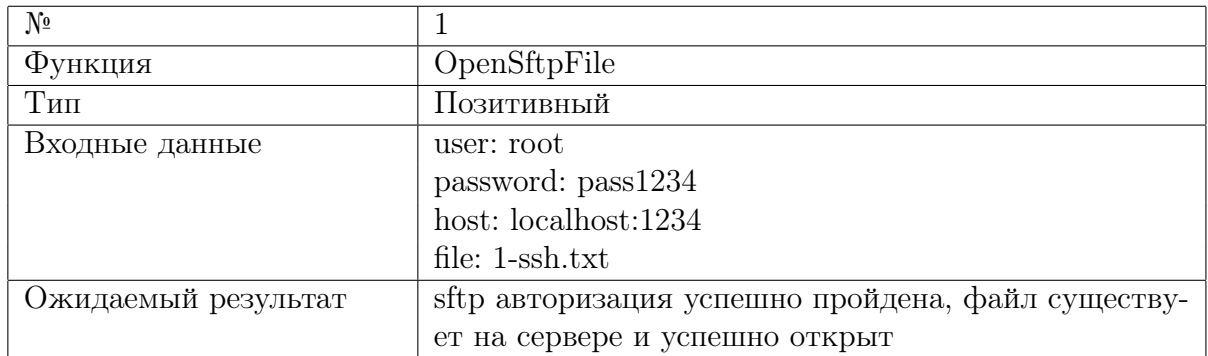

Таблица 1: Тестирование функции OpenSftpFile.

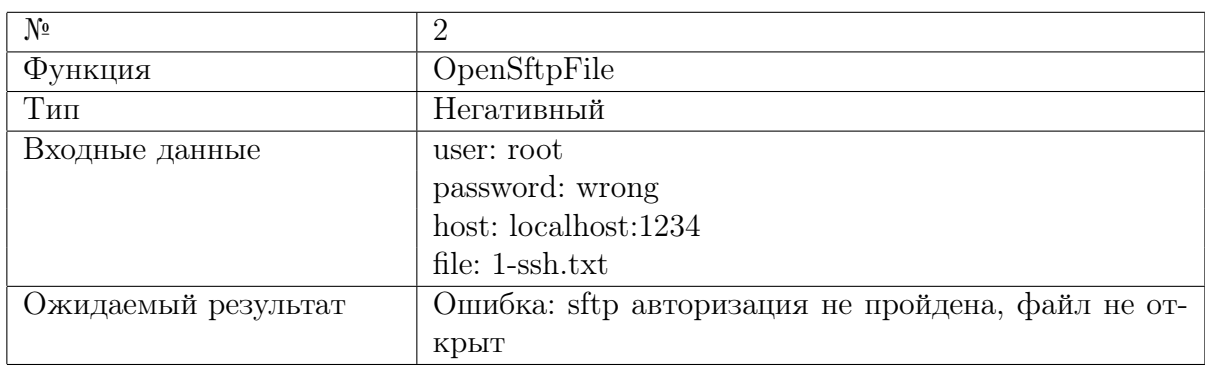

Таблица 2: Тестирование функции OpenSftpFile.

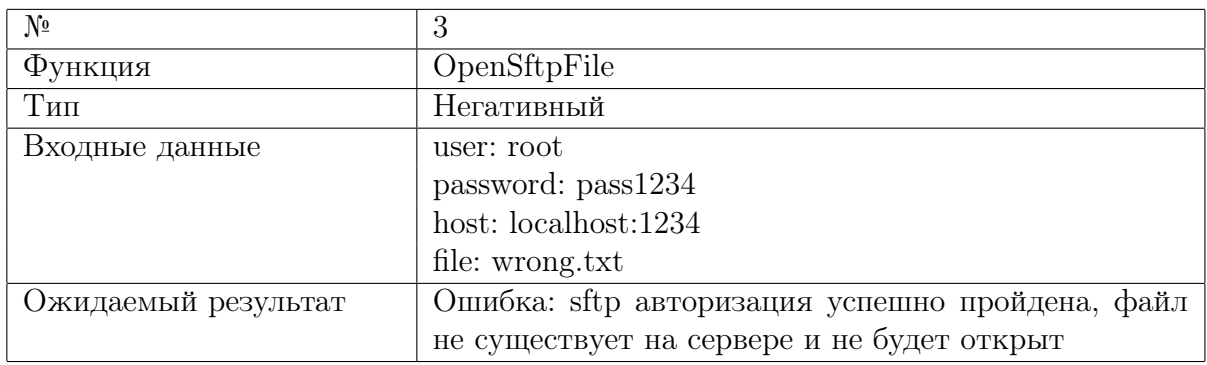

Таблица 3: Тестирование функции OpenSftpFile.

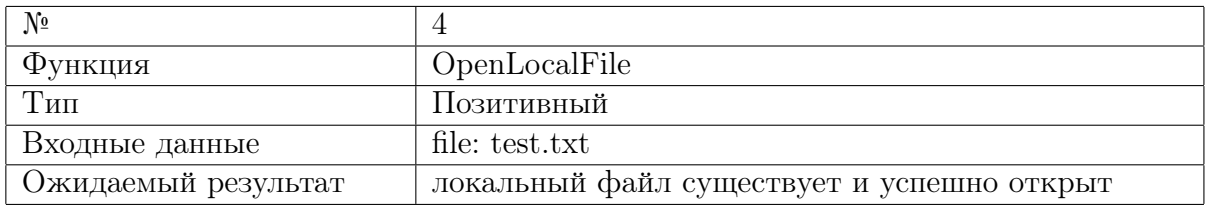

Таблица 4: Тестирование функции OpenLocalFile.

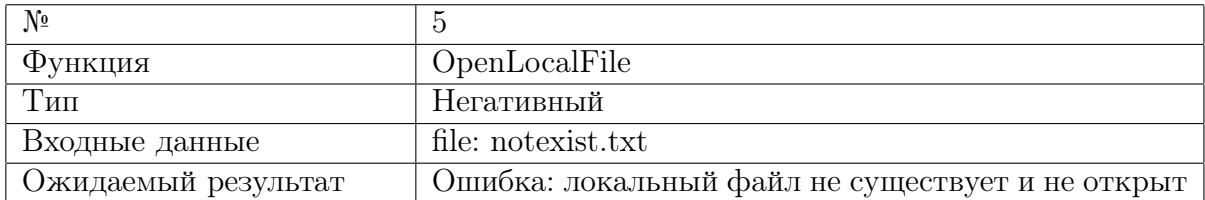

Таблица 5: Тестирование функции OpenLocalFile.

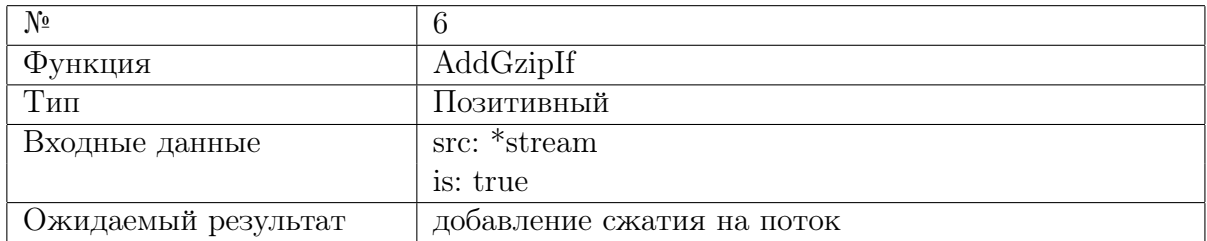

Таблица 6: Тестирование функции AddGzipIf.

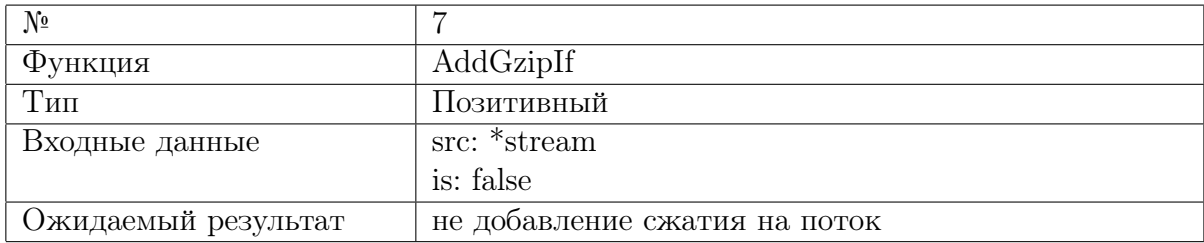

Таблица 7: Тестирование функции AddGzipIf.

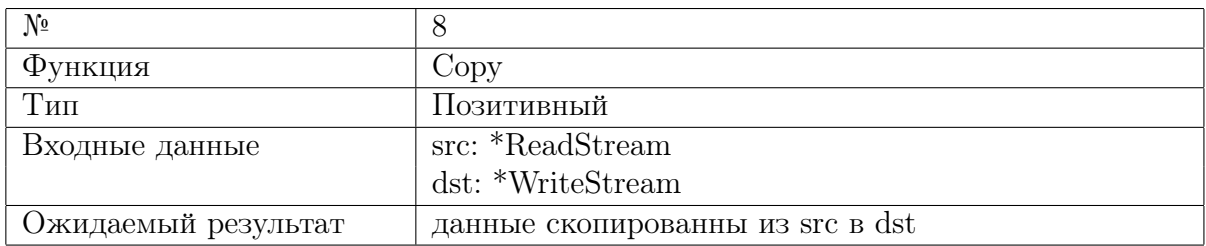

Таблица 8: Тестирование функции Copy.

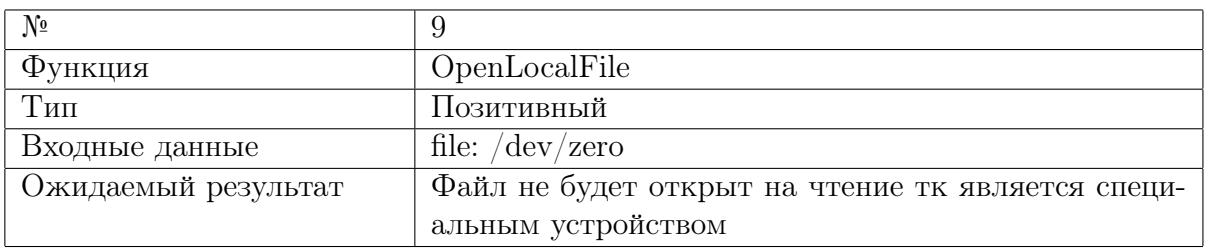

Таблица 9: Тестирование функции OpenLocalFile.

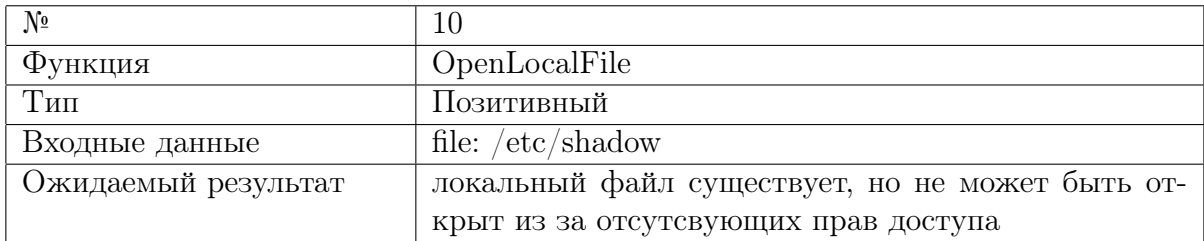

Таблица 10: Тестирование функции OpenLocalFile.

<span id="page-9-1"></span>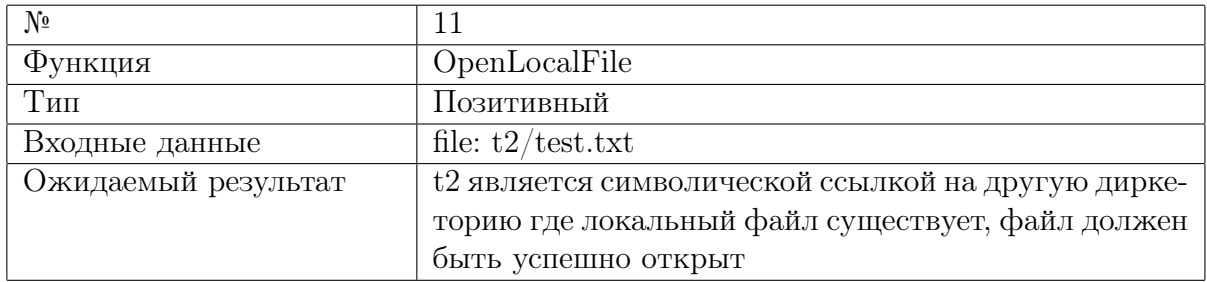

Таблица 11: Тестирование функции OpenLocalFile.

### <span id="page-9-0"></span>3.8.2 Интеграционные

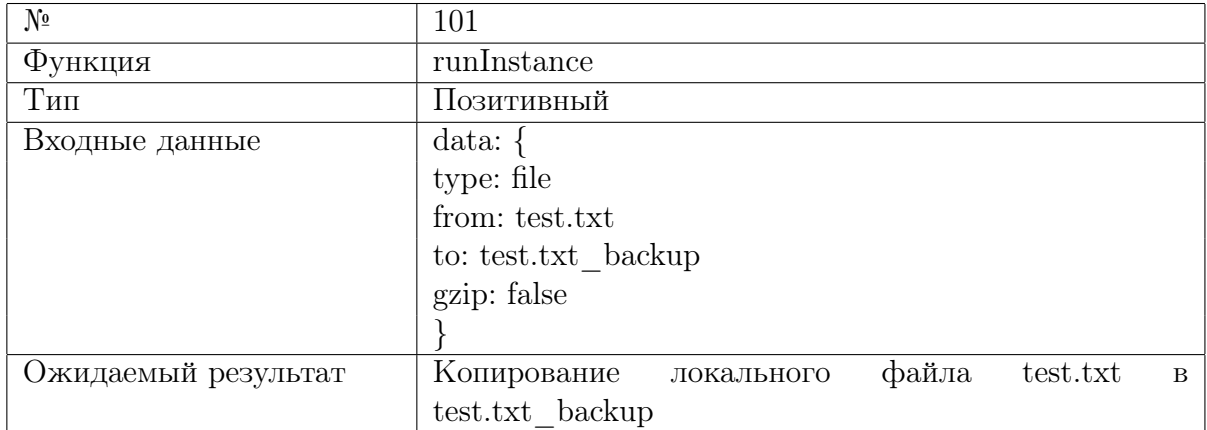

Таблица 12: Бекап локального файла.

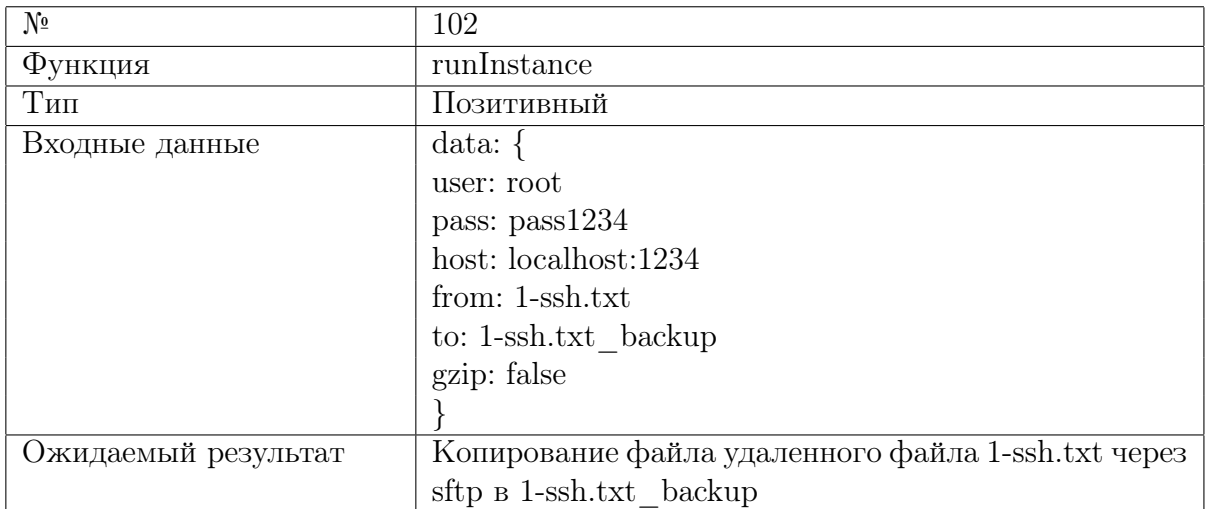

Таблица 13: Бекап удаленного файла.

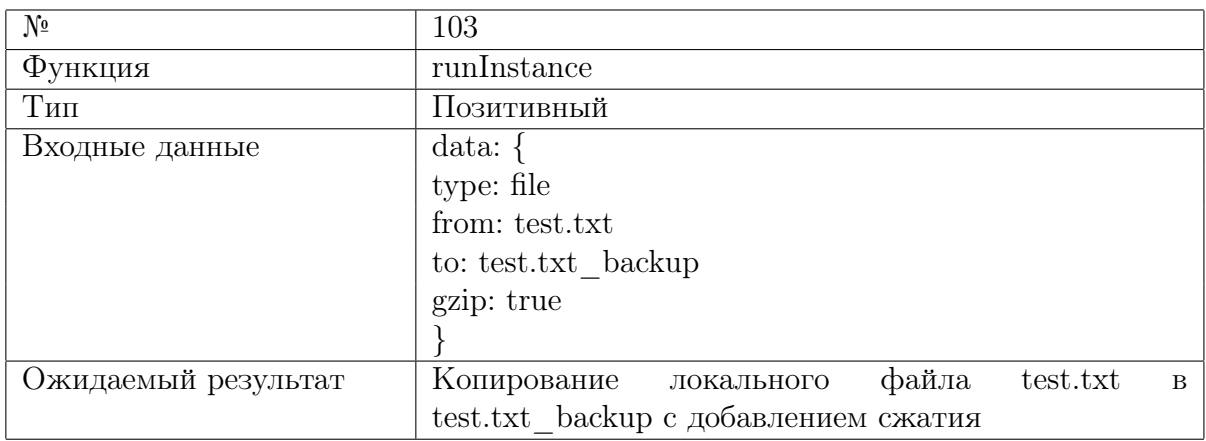

Таблица 14: Бекап со сжатием локального файла.

## <span id="page-11-0"></span>3.8.3 Аттестационные

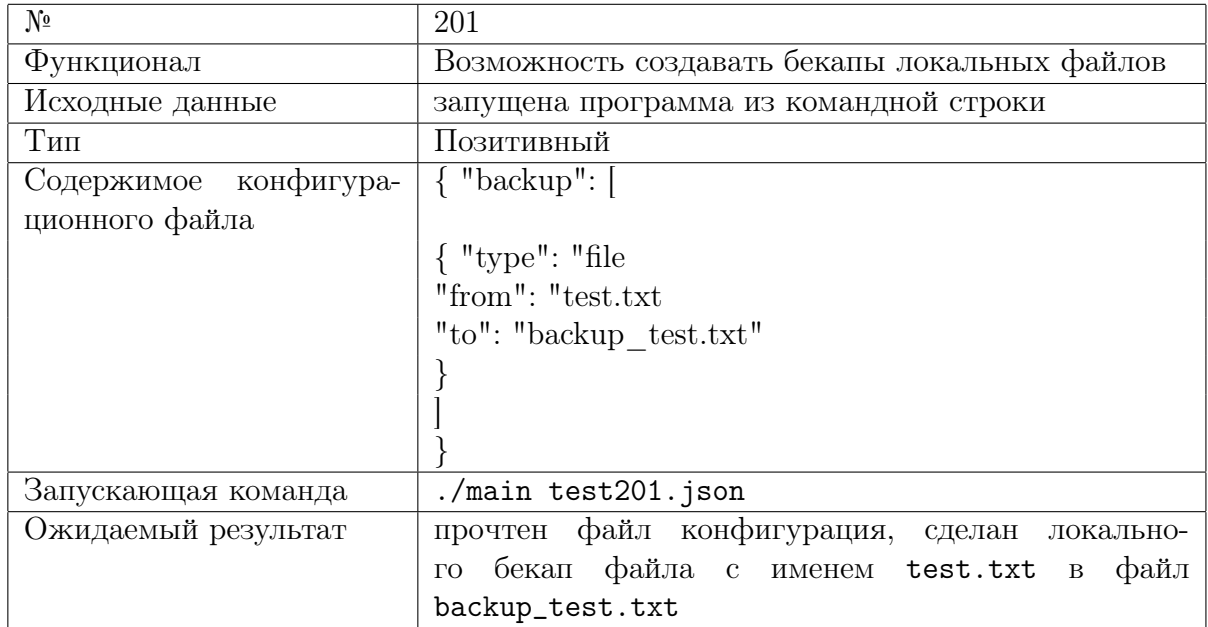

Таблица 15: Запуск программы для бекапа однго локального файла.

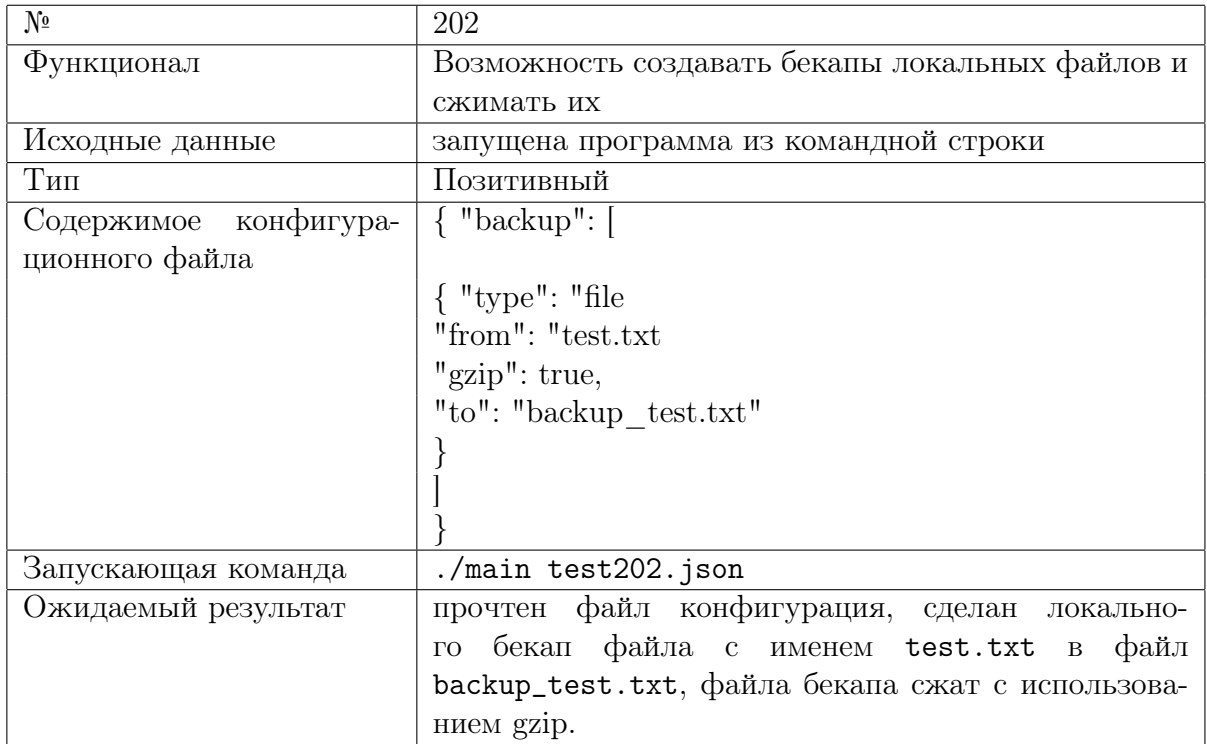

Таблица 16: Запуск программы для бекапа со сжатием одного локального файла.

<span id="page-12-0"></span>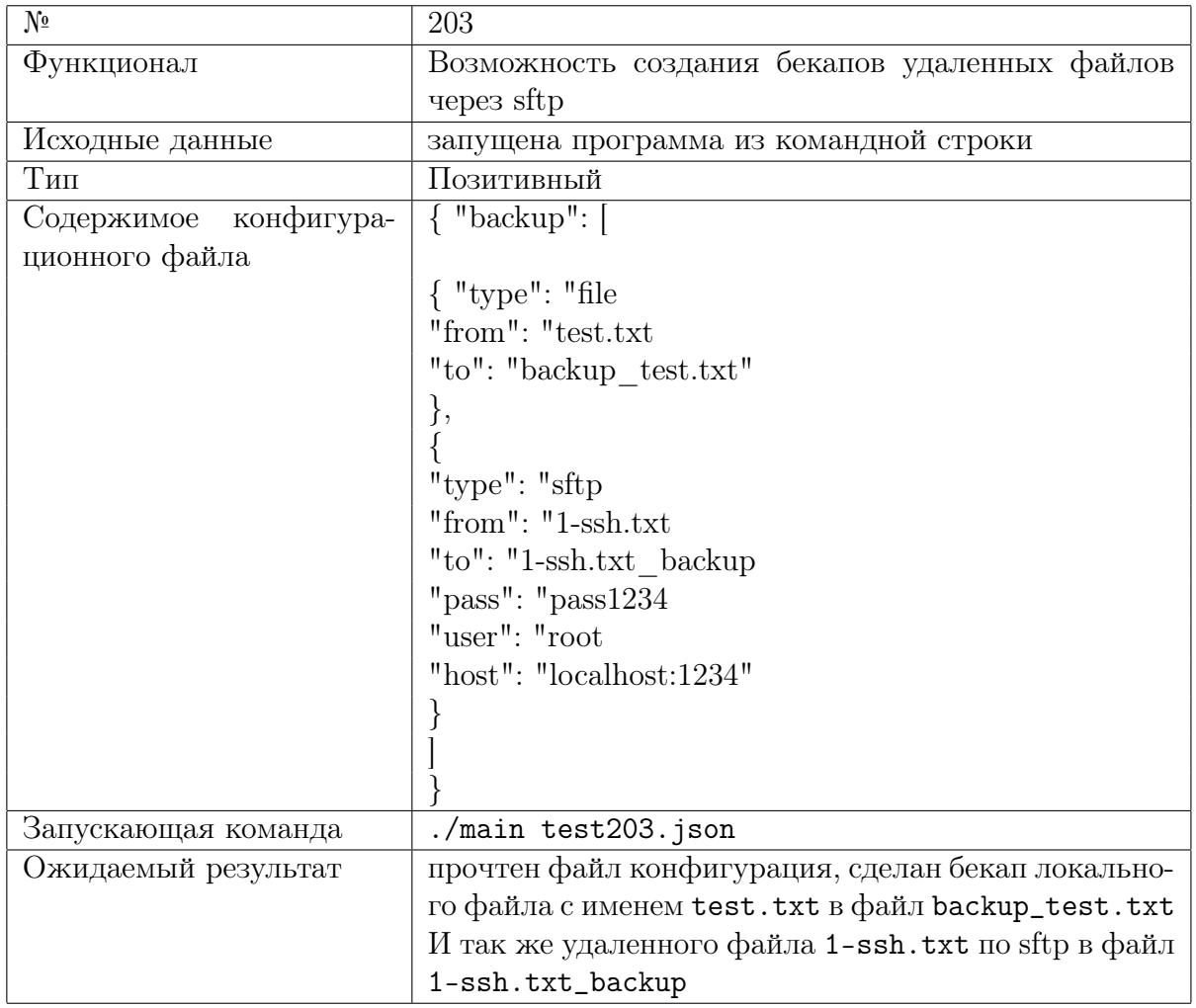

Таблица 17: Запуск программы для бекапа нескольких файлов.

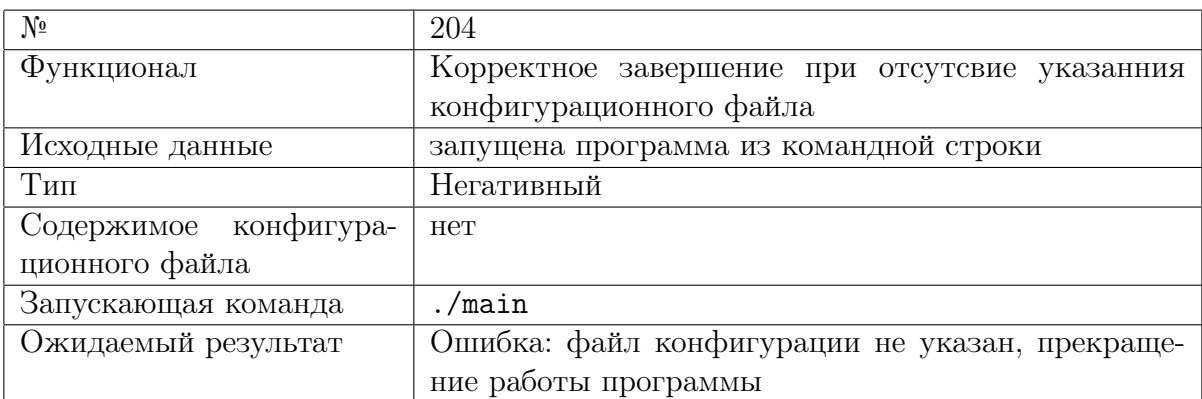

Таблица 18: Запуск программы без конфигурационного файла.

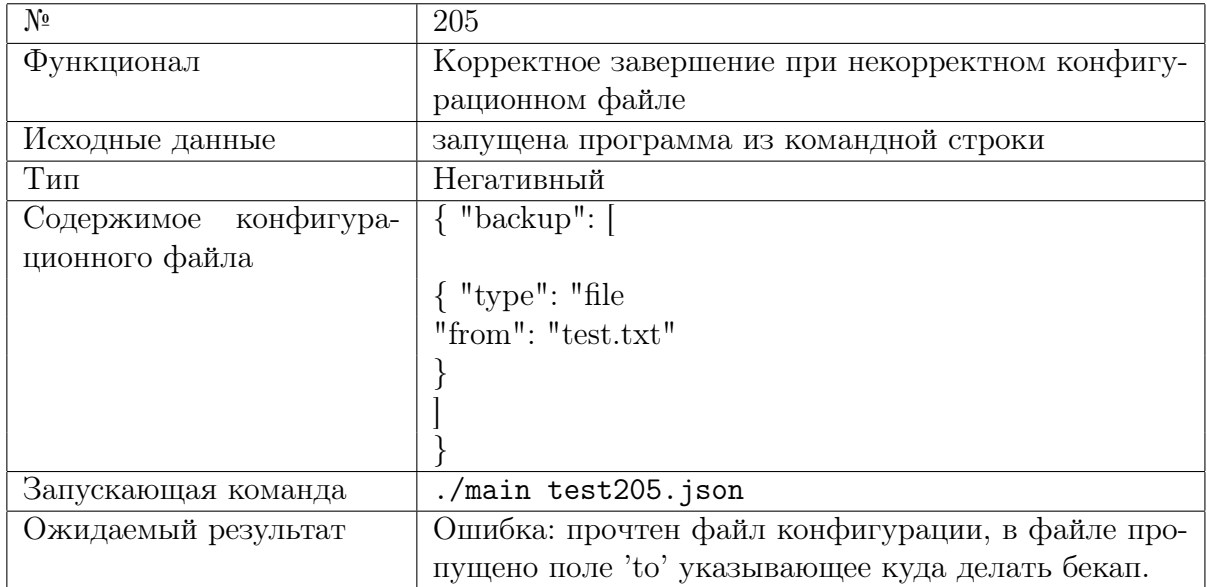

Таблица 19: Запуск программы для бекапа со сжатием одного локального файла.

### <span id="page-13-0"></span>3.8.4 Нагрузочное тестирование

<span id="page-13-1"></span>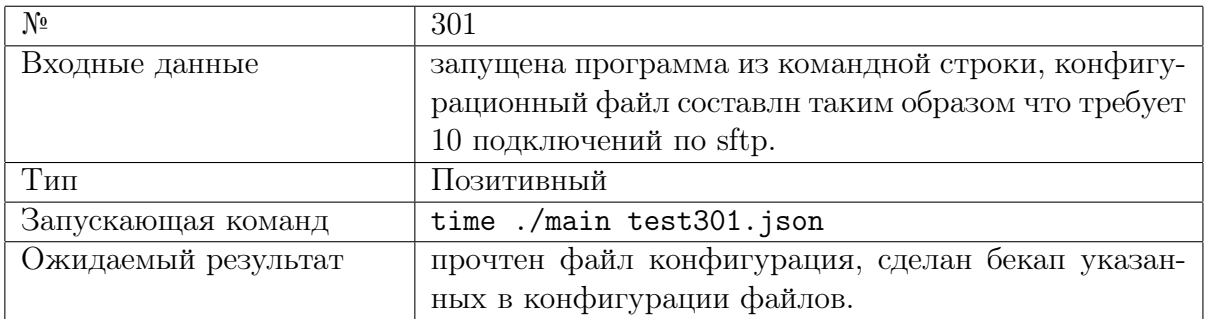

Таблица 20: Запуск программы с конфигурацией требующей большого количества подключений.

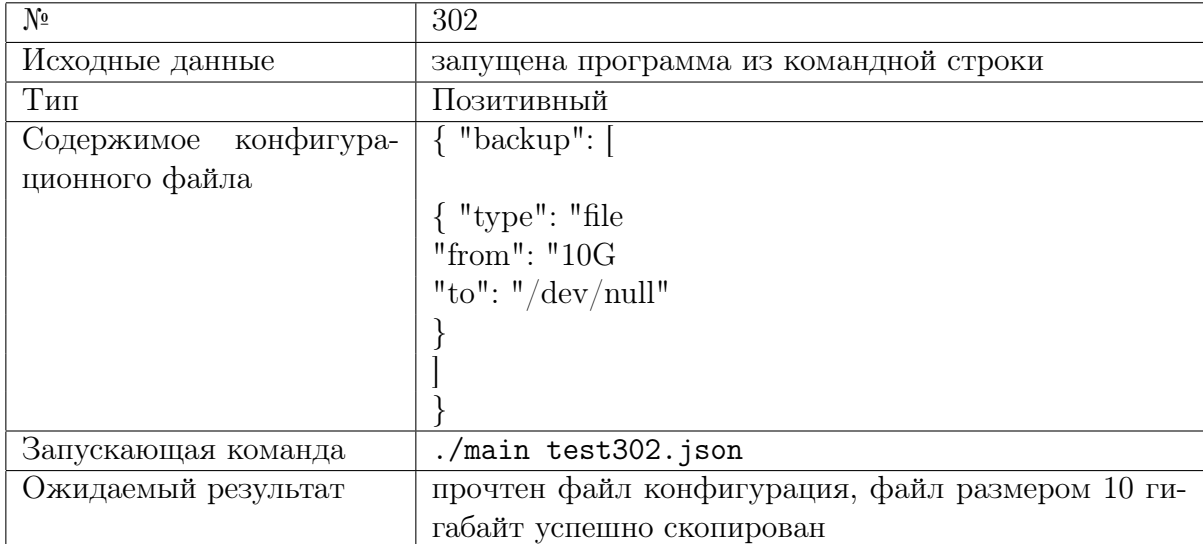

Таблица 21: Запуск программы для копирования из специальных файлов.

#### <span id="page-14-0"></span>Трассируемость требований 3.9

Требования к функциональности приложения:

- 1. Создание бекапа
	- (а) Локального файла
	- (b) Удаленного файла через sftp
- 2. Сжатие бекапа

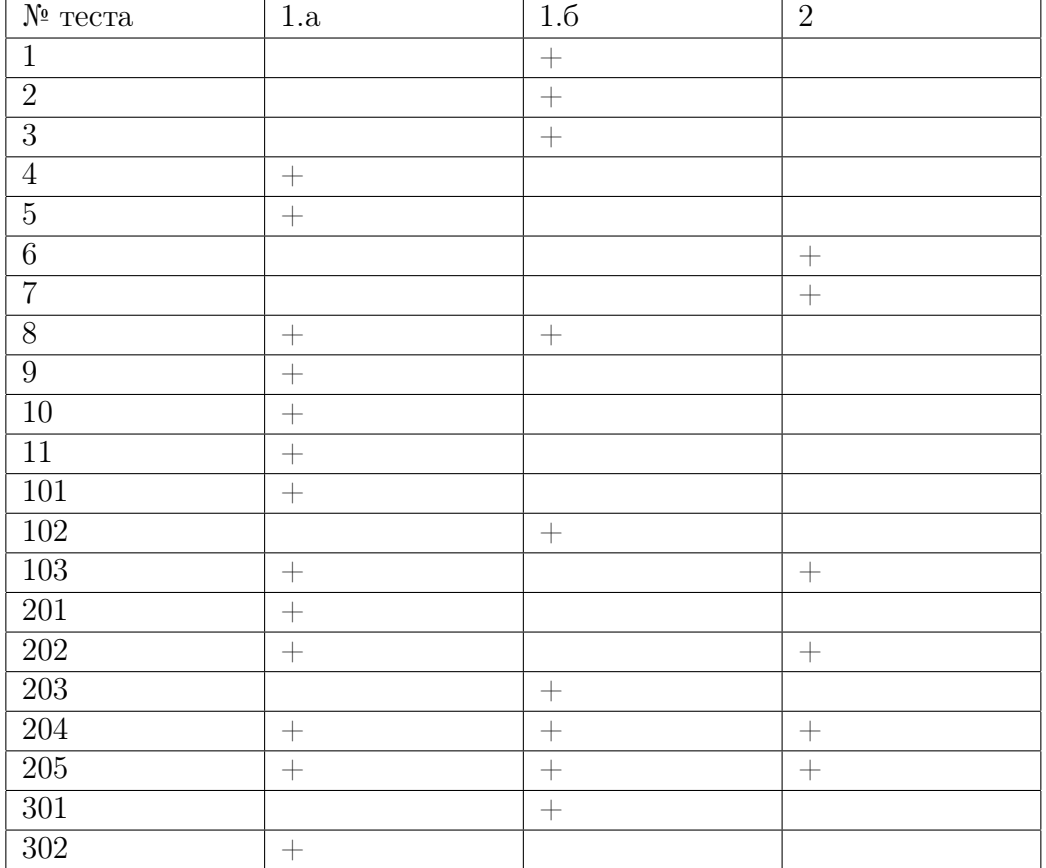

Таблица 22: Трассируемость требований.

#### <span id="page-14-1"></span>3.10 Примеры тестов

Тест проверки работоспособности функции открытия удаленного файла:

```
func TestOpenSftp(t *testing.T) {
    _, err := 0penSftpFile("root", "pass1234", "localhost:1234", "1-ssh.txt")
    if err != nil {
        t.Error("Sftp file failed to open")
    \mathcal{F}\mathcal{F}
```
Тест запуска необходимых функций на основе структуры - копирование удаленного файла.

```
func TestRunSftp(t *testing.T) {
   b := backupInstance{
       Type: "sftp",
        From: "1-ssh.txt",
        To: "1/10-ssh.txt",
        Pass: "pass1234",
        User: "root",
        Host: "localhost:1234",
    }
    err := runInstance(b)
   if err != nil { t.Error("Can't copy:", err) }
}
```
# <span id="page-15-0"></span>4 Результаты тестирования

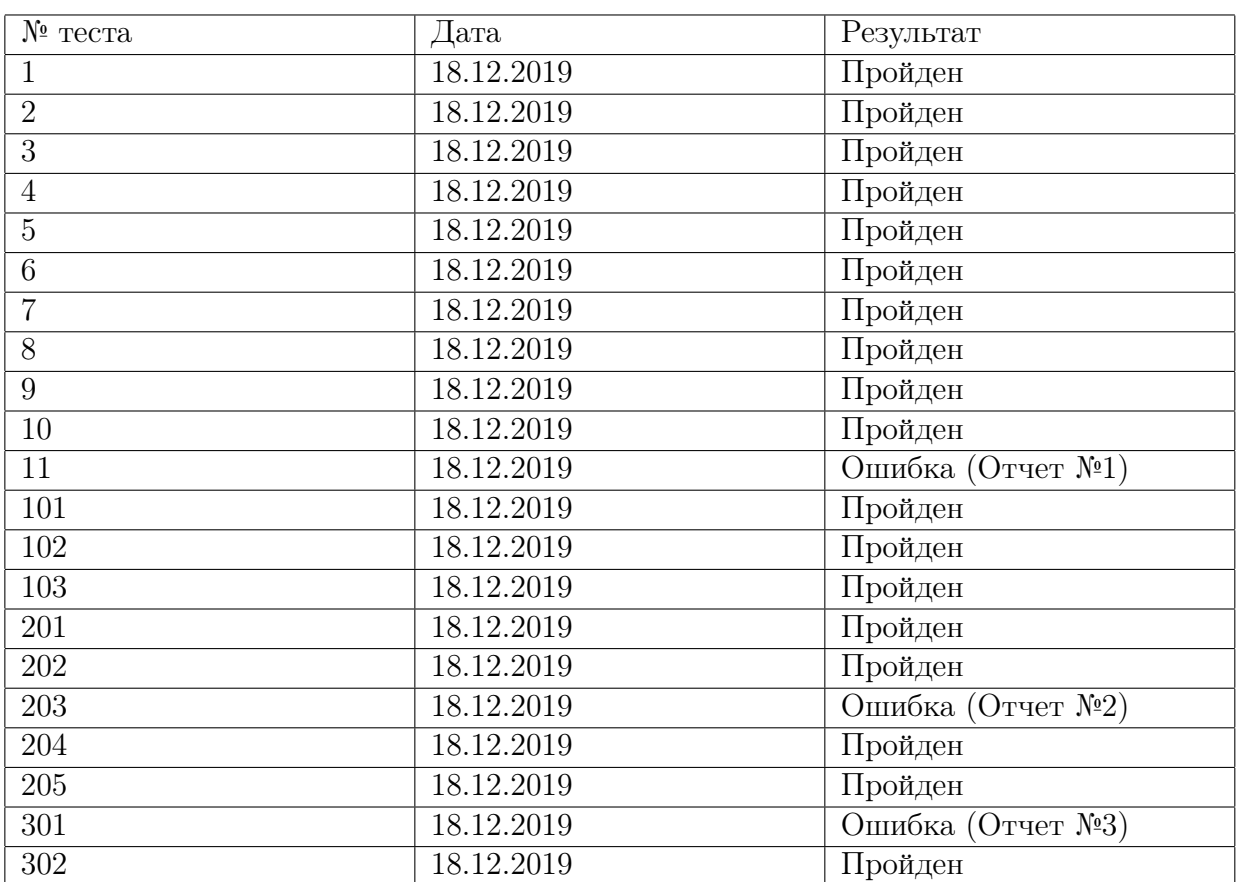

### <span id="page-15-1"></span>4.1 Отчет о проведение тестирования

Таблица 23: Результаты проведения тестирования.

## <span id="page-15-2"></span>4.2 Отчет об ошибках

• Отчет  $N<sup>0</sup>1$ : Тест: 11

Описание теста: Таблица [11](#page-9-1)

Описание ошибки: Ошибка при попытке создания бекапа локального файла файла:

--- FAIL: TestOpenLocalThrouLink (0.00s) test\_test.go:49: Local file failed to open: stat t2/test302: no such file

Ожидаемый результат: Создание бекапа локального файла указаного через символическую ссылку. Полученный результат: Ошибка.

• Отчет  $N<sup>2</sup>$ : Тест: 203 Описание теста: Таблица [17](#page-12-0) Описание ошибки: Ошибка при попытке создания бекапа удаленного файла:

Error: ssh: handshake failed: ssh: unable to authenticate, attempted methods [

Ожидаемый результат: Создание бекапа удаленного файла через sftp. Полученный результат: Ошибка.

• Отчет  $N<sup>2</sup>$ : Тест: 301 Описание теста: Таблица [20](#page-13-1) Описание ошибки: Ошибка при попытке создания бекапа удаленного файла:

Copy sftp from 1-ssh.txt to 1/1-ssh.txt Connecting to root localhost:1234 1-ssh.txt Error: ssh: handshake failed: ssh: unable to authenticate, attempted methods  $[$ Copy sftp from 1-ssh.txt to 1/2-ssh.txt Connecting to root localhost:1234 1-ssh.txt Error: ssh: handshake failed: ssh: unable to authenticate, attempted methods [ Copy sftp from 1-ssh.txt to 1/3-ssh.txt Connecting to root localhost:1234 1-ssh.txt Error: ssh: handshake failed: ssh: unable to authenticate, attempted methods [ Copy sftp from 1-ssh.txt to 1/4-ssh.txt Connecting to root localhost:1234 1-ssh.txt Error: ssh: handshake failed: ssh: unable to authenticate, attempted methods  $[$ Copy sftp from 1-ssh.txt to 1/5-ssh.txt Connecting to root localhost:1234 1-ssh.txt Error: ssh: handshake failed: ssh: unable to authenticate, attempted methods [ Copy sftp from 1-ssh.txt to 1/6-ssh.txt Connecting to root localhost:1234 1-ssh.txt Error: ssh: handshake failed: ssh: unable to authenticate, attempted methods  $[$  Copy sftp from 1-ssh.txt to 1/7-ssh.txt Connecting to root localhost:1234 1-ssh.txt Error: ssh: handshake failed: ssh: unable to authenticate, attempted methods [ Copy sftp from 1-ssh.txt to 1/8-ssh.txt Connecting to root localhost:1234 1-ssh.txt Error: ssh: handshake failed: ssh: unable to authenticate, attempted methods [ Copy sftp from 1-ssh.txt to 1/9-ssh.txt Connecting to root localhost:1234 1-ssh.txt Error: ssh: handshake failed: ssh: unable to authenticate, attempted methods [ Copy sftp from 1-ssh.txt to 1/10-ssh.txt Connecting to root localhost:1234 1-ssh.txt Error: ssh: handshake failed: ssh: unable to authenticate, attempted methods [

Ожидаемый результат: Создание бекапа 10 (десяти) удаленных файлов через sftp. Полученный результат: Ошибка.

### <span id="page-17-0"></span>4.3 Результаты

В ходе тестирования были выявленны 3 ошибки. Одна была выявленна в рамках блочного тестирования, еще одна в рамках аттестационного, и еще одна в рамках нагрузочного. Ошибки описанные в Отчете №2 и Отчете №3 на деле являются результатом одной ошибки. Часть из найденных ошибок существенно влияют на работу системы, но могут быть быстро исправленны без больших затрат.

После исправления найденных ошибок программа должна стать работоспособной.